# **Důležité upozornění**

Prostudujte si pečlivě BEZPEČNOSTNÍ UPOZORNĚNÍ, tuto instalační příručku a uživatelskou příručku uloženou na disku CD-ROM a seznamte se s bezpečným a účinným způsobem použití. Uchovejte si tuto příručku pro pozdější potřebu.

Copyright© 2009 - 2013 EIZO Corporation All rights reserved.

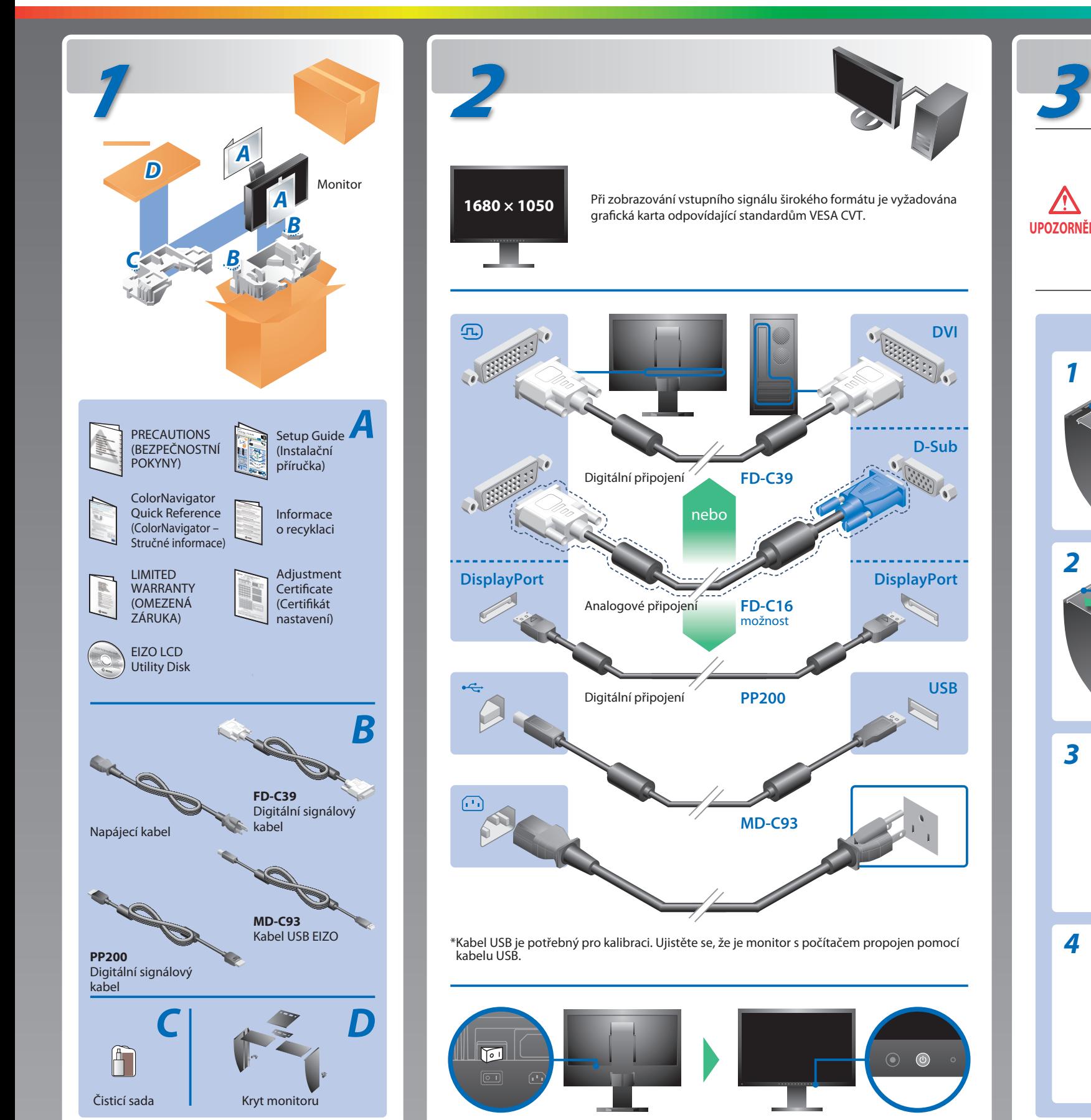

**Instalační příručka**

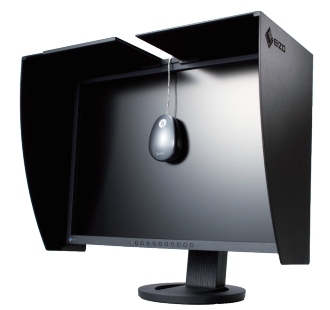

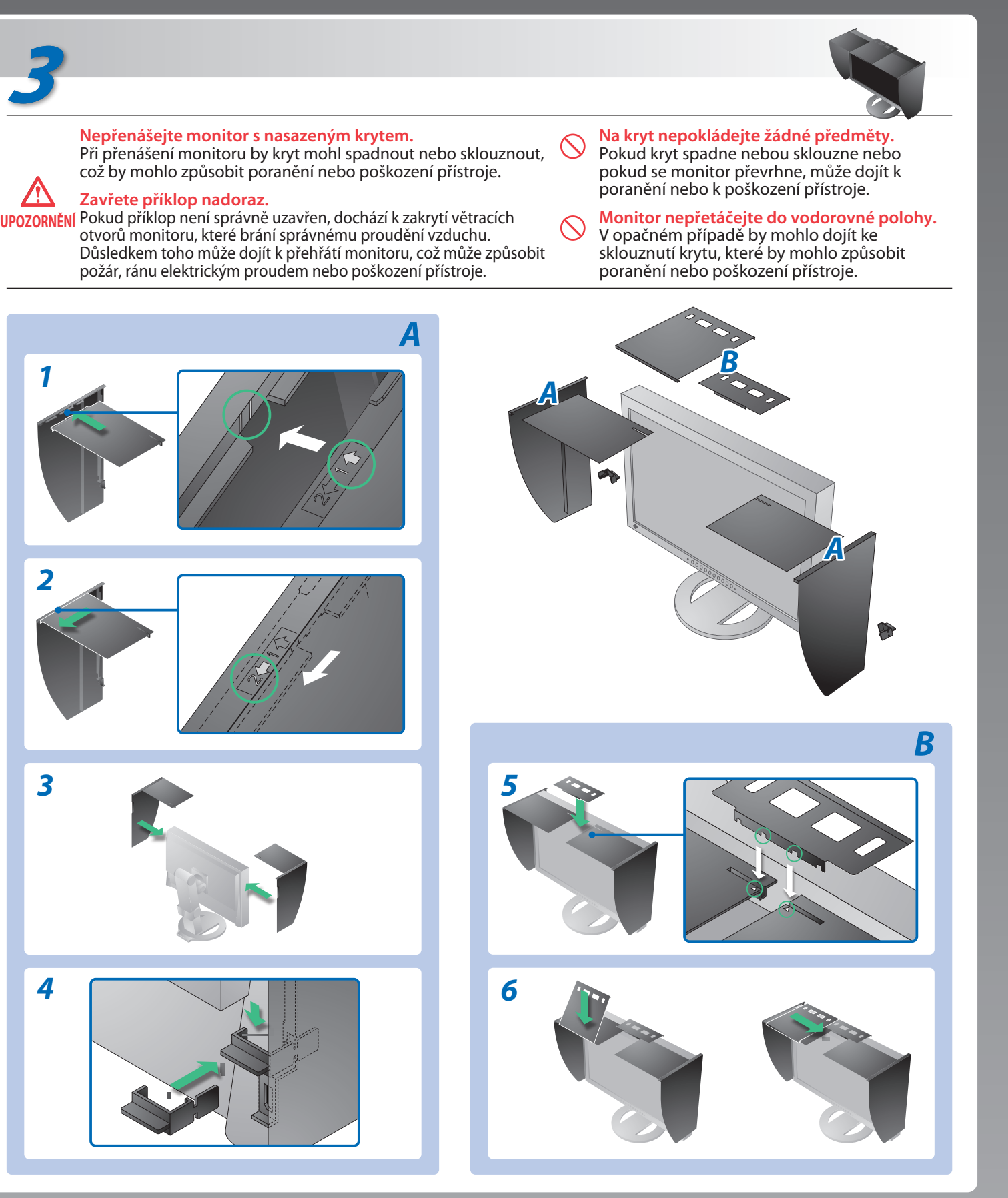

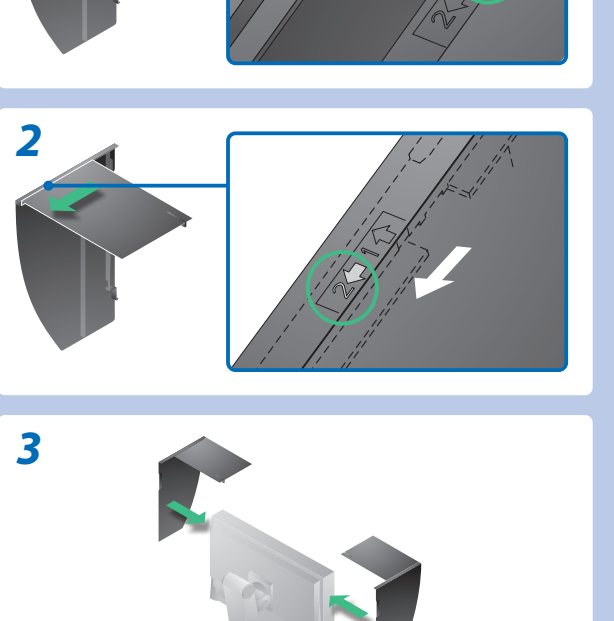

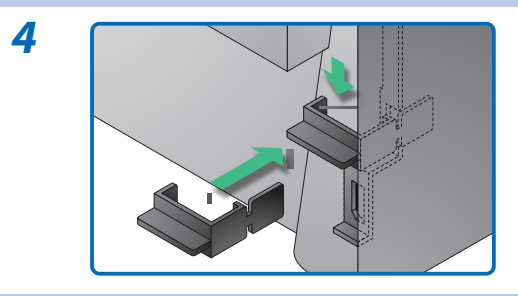

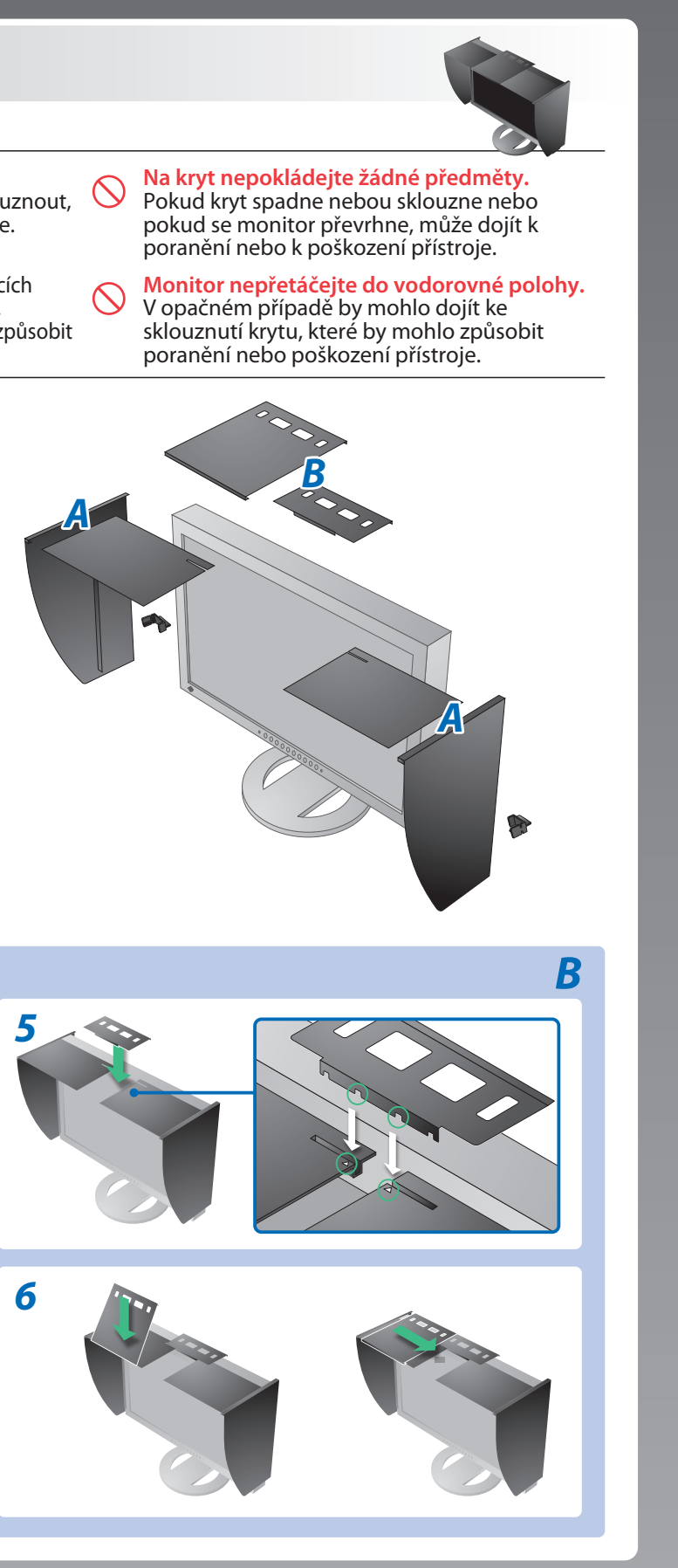

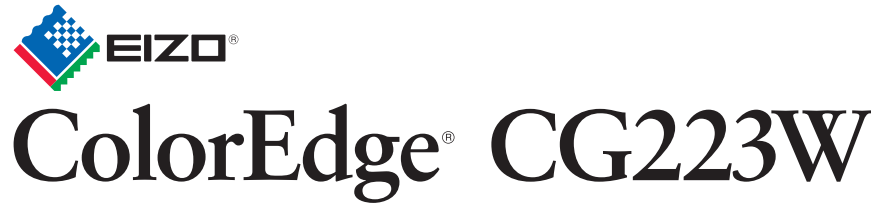

Kalibrační barevný monitor LCD

Zeichenkontrast.)<br>Übermäßiger Schalldruck von Ohrhörern bzw. Kopfhörern kann einen Hörverlust bewirken.<br>Eine Einstellung des Equalizers auf Maximalwerte erhöht die Ausgangsspannung am Ohrhörerbzw. Kopfhörerausgang und damit auch den Schalldruckpegel.

- 
- "Maschinenlärminformations-Verordnung 3. GPSGV:<br>Der höchste Schalldruckpegel beträgt 70 dB(A) oder weniger gemäss EN ISO 7779"
- [Begrenzung des maximalen Schalldruckpegels am Ohr] Bildschirmgeräte: Größte Ausgangsspannung 150 mV

**Problémy** Indikátor napájení nesvítí. **Žádný obraz** Indikátor napájení svítí modře. Indikátor napájení svítí oranžově. Tato zpráva se zobrazí, pokud není k dispozici vstupní signál. Príklad: No Signal DisplayPort fH: 0.0kHz fV: 0.0Hz Check the input signal. **Zobrazí se**  Zpráva uvádí, že vstupní signál se nachází **dialogové**  mimo určený frekvenční rozsah. (Takový kmitočet signálu je zobrazen červeně.) Príklad: Signal Error  $DVI-1$ **Illing** Digital fD: 100.0MHz  $fH$ : **OkHz**  $fV: 70,0Hz$ Check the input signal. Hinweise zur Auswahl des richtigen Schwenkarms für Ihren Monitor<br>Dieser Monitor ist für Bildschirmarbeitsplätze vorgesehen. Wenn nicht der zum Standardzubehör<br>gehörigeSchwenkarm verwendet wird, muss statt dessen ein geeign

- Der Standfuß muß den nachfolgenden Anforderungen entsprechen:<br>
a) Der Standfuß muß eine ausreichende mechanische Stabilität zur Aufnahme des Gewichtes vom<br>
Bildschirmgerät und des spezifizierten Zubehörs besitzen. Das Gewi
- 
- 
- 
- min. nach hinten ≥ 5°). e) Der Standfuß muß die Möglichkeit zur Drehung des Bildschirmgerätes besitzen (max. ±180°). Der
- 
- maximale Kraftaufwand dafür muß weniger als 100 N betragen.<br>f) Der Standfuß muß in der Stellung verharen, in die er manuell bewegt wurde.<br>g) Der Standfuß muß in standfusses muß weniger als 20 Glanzeinheiten betragen (seide

# **Žádný obraz**

## **Možná příčina a řešení**

### Pokud se na monitoru neobjeví obraz ani poté, co jste se problém pokusili odstranit podle doporučených pokynů, kontaktujte místního prodejce.

- Zkontrolujte si, zda je napájecí kabel správně připojen. Pokud problém přetrvává, vypněte hlavní spínač a poté ho po několika minutách opět zapněte.
- Zapněte hlavní napájecí spínač.
- Stiskněte tlačítko $\circledcirc$ .
- Nastavte každou uzpůsobitelnou hodnotu v položce [Brightness (Jas)], [Contrast (Kontrast)] nebo [Gain (Přírùstek)] na vyšší hodnotu.
- Přepněte vstupní signál tlačítkem $\circledS$ .
- Pohněte myší nebo stiskněte libovolnou klávesu.
- Ověřte, zda je počítač zapnutý.
- Zpráva v levé části se může zobrazit, protože u některých počítačů nemusí být výstupní signál k dispozici ihned po zapnutí.
- Ověřte, zda je počítač zapnutý.
- Zkontrolujte, zda je signálový kabel správně připojen.
- Přepněte vstupní signál tlačítkem<sup>®</sup>.
- **okénko.** Ujistěte se, zda nastavení signálu počítače odpovídá rozlišení a nastavení vertikální frekvence monitoru.
- Restartujte počítač.
- Pomocí nástroje pro nastavení grafické karty vyberte správný režim obrazovky. Postupujte podle pokynů v příručce ke grafické kartě.
- fD : Bodový kmitočet (Zobrazuje se pouze při použití digitálního vstupního signálu)
- fH : Vodorovná frekvence
- fV : Vertikální frekvence

Hinweis zur Ergonomie :<br>Dieser Monitor erfüllt die Anforderungen an die Ergonomie nach EK1-ITB2000 mit dem Videosignal,<br>1680 × 1050 Digital Eingang und mindestens 60,0 Hz Bildwiederholfrequenz, non interlaced.<br>Weiterhin wi

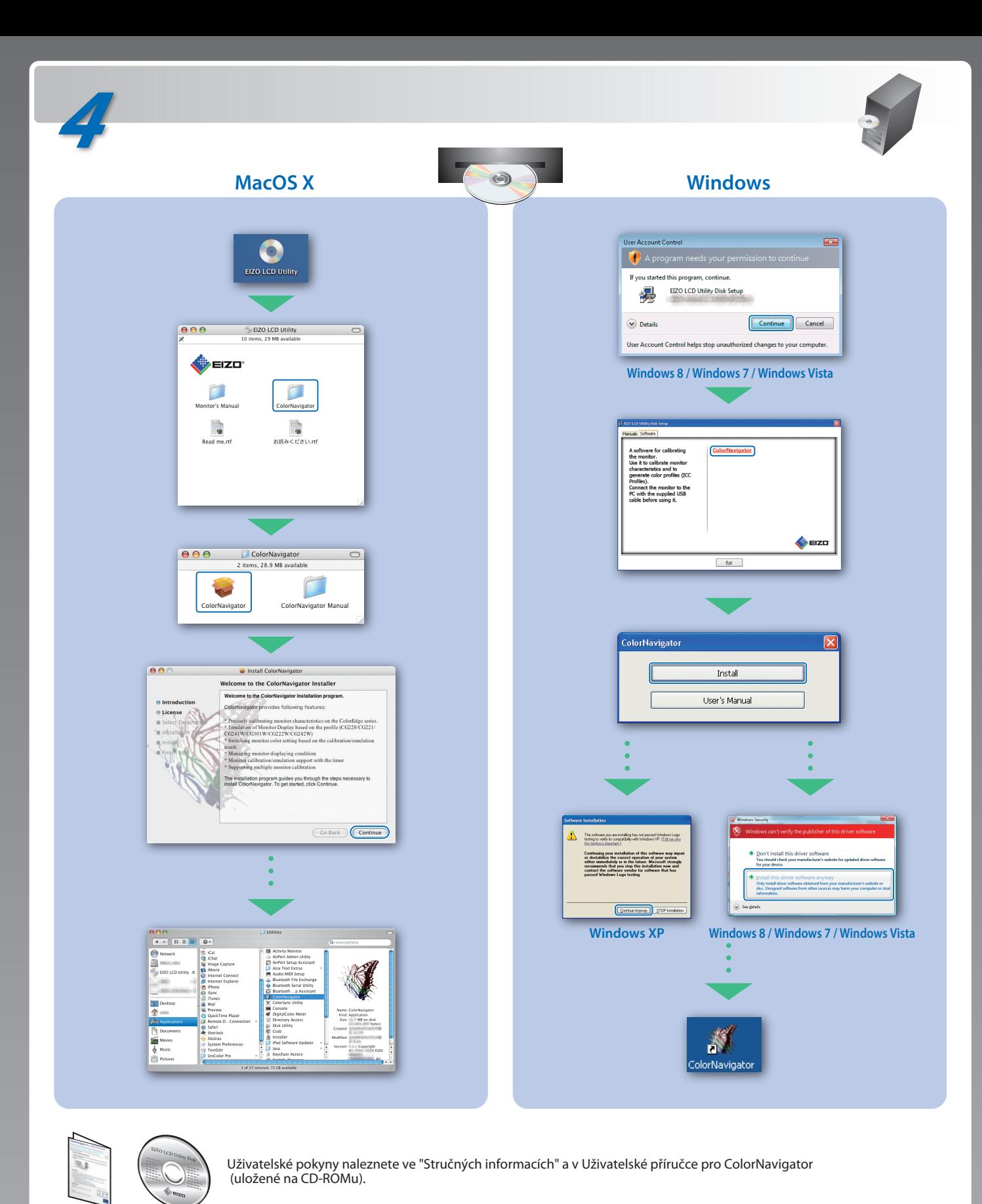